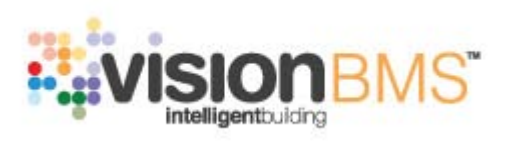

# **INSTRUKCJA OBSŁUGI**

**Sterownik Magistrali** Nr katalogowy BCET-485-00

data publikacji luty 2011

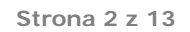

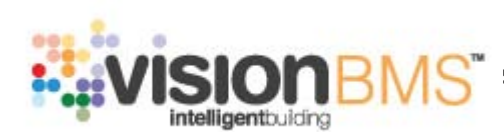

# **SPIS TREŚCI**

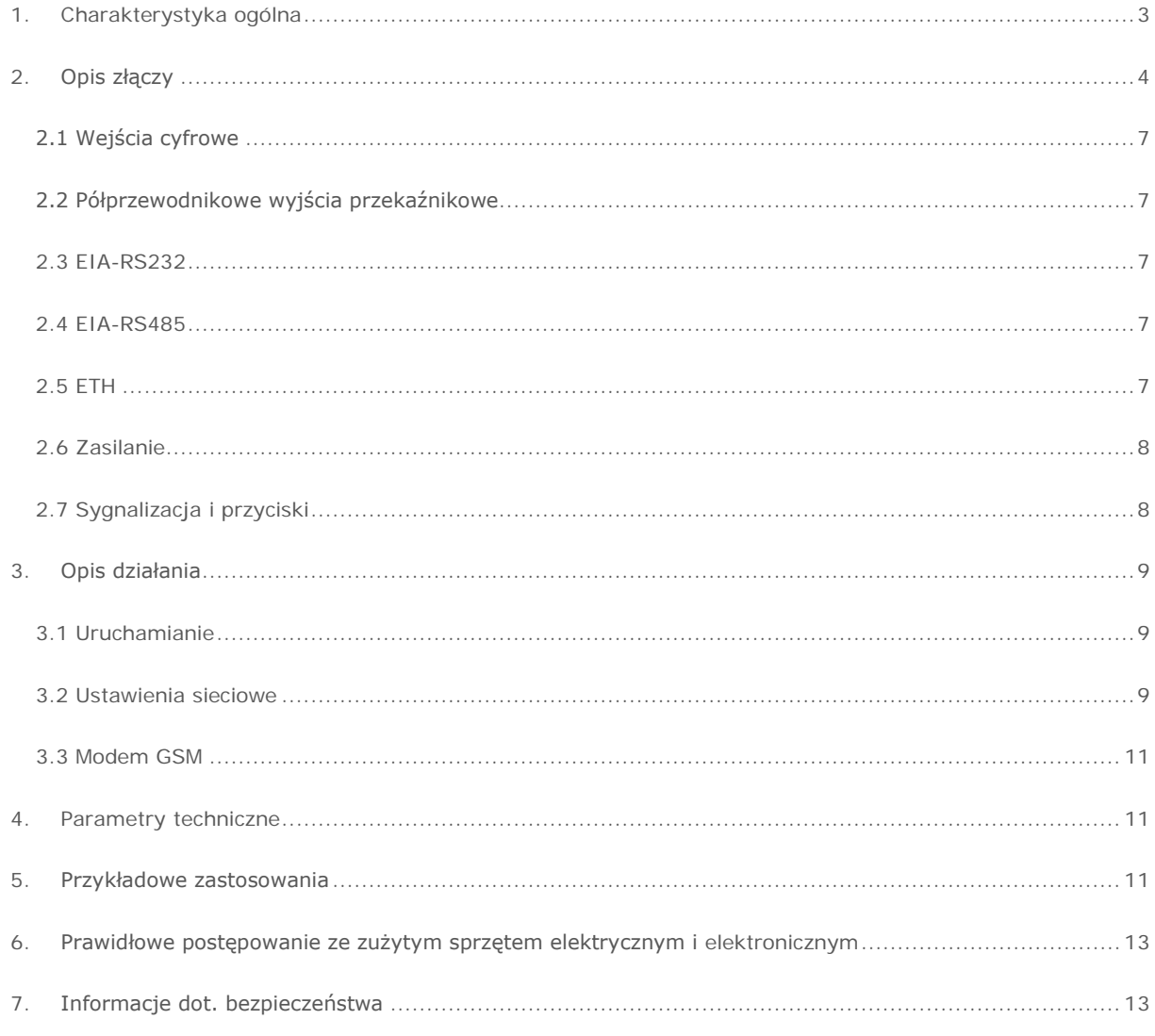

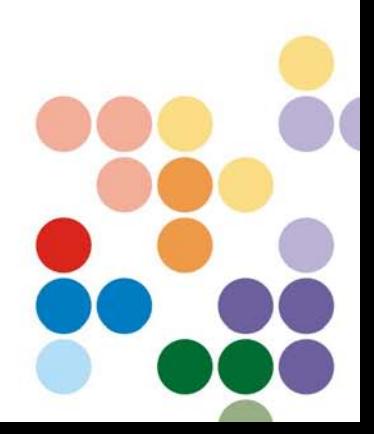

www.visionsystem.pl

APA Sp. z o.o.<br>ul.Tarnogórska 251 44 - 105 Gliwice

Dział Handlowy:<br>Tel.: +48 508 172 240 handlowy@visionsystem.pl

## <span id="page-2-0"></span>**1. Charakterystyka ogólna**

*Sterownik Magistrali (ang. Vision Bus Controller)* jest urządzeniem dedykowanym do obsługi systemu zarządzania budynkiem Vision BMS. Podstawowym jego zadaniem jest przejęcie kontroli nad magistralą Neuronów, zwiększenie wydajności instalacji i jednocześnie zapewnienie nowych sposobów komunikacji komputera centralnego z urządzeniami. Możliwe jest podłączenie do niego czterech niezależnych magistral EIA-RS485, a na każdej z nich dozwolone jest umieszczenie do 32 Neuronów. Dzięki zastosowaniu komunikacji za pomocą sieci Ethernet, możliwe jest elastyczne stosowanie rozwiązań światłowodowych, bezprzewodowych a nawet połączeń na duże odległości za pomocą Internetu.

W sytuacjach awaryjnych urządzenie jest zdolne realizować uproszczoną logikę awaryjną, umożliwiającą bieżące użytkowanie najbardziej istotnych elementów instalacji – na przykład w razie awarii łącza komunikacyjnego. Dotyczy to na przykład obwodów oświetlenia lub zasilania elementów krytycznych.

Dodatkowo *Sterownik Magistrali* oferuje możliwość pozyskiwania dodatkowych informacji za pomocą własnych wejść cyfrowych oraz sterowanie urządzeniami wykonawczymi za pomocą półprzewodnikowych wyjść przekaźnikowych (dzięki zastosowaniu takiego rozwiązania, przełączanie odbywa się bezgłośnie). Urządzenie dostarczane jest w obudowie umożliwiającej montaż na szynie DIN 35mm. Szerokość obudowy z uchwytami montażowymi wynosi 149mm i zajmuje 9 standardowych stanowisk. Szerokość obudowy bez uchwytów montażowych na szynę DIN wynosi 123mm.

*Sterownik Magistrali* może także zostać opcjonalnie zaopatrzony w modem GSM, dzięki któremu może on informować użytkownika o określonych sytuacjach w momencie, kiedy pracuje w oparciu o logikę awaryjną. Dzięki temu użytkownik nie jest całkowicie pozbawiony informacji o tym, co dzieje się w obrębie części instalacji odciętej w danej chwili od komputera centralnego. Odbywa się to za pomocą indywidualnie definiowanych wiadomości SMS wysyłanych do odbiorców w dowolnym miejscu na świecie.

#### Zastosowania Sterownika Magistrali :

- zwiększenie rozmiaru instalacji będącej pod kontrolą Systemu VBMS,
- rozszerzenie zasięgu instalacji lub znaczne oddalenie jej fragmentów od komputera głównego,
- poprawa stopnia niezawodności Systemu,
- poprawa wydajności i czasu reakcji Systemu,
- możliwość budowy prostych instalacji inteligentnych bez udziału komputera centralnego VBMS.

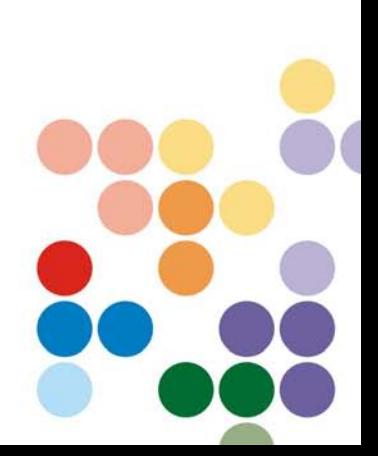

www.visionsystem.pl

APA Sp. z o.o. ul. Tarnogórska 251 44 - 105 Gliwice

Tel.: + 48 (32) 231 64 43 Fax:  $+48$  (32) 231 64 43  $info@e$ -apa.pl

Dział Handlowy: Tel.: +48 508 172 240 handlowy@visionsystem.pl

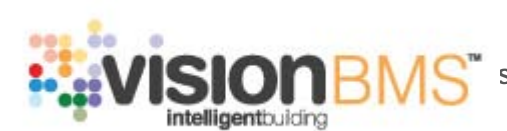

## <span id="page-3-0"></span>**2. Opis złączy**

Na rysunku [1](#page-3-1) przedstawiono widok płyty czołowej *Sterownika Magistrali*. Przykładowe urządzenie jest zamontowane na szynie DIN o szerokości 35mm.

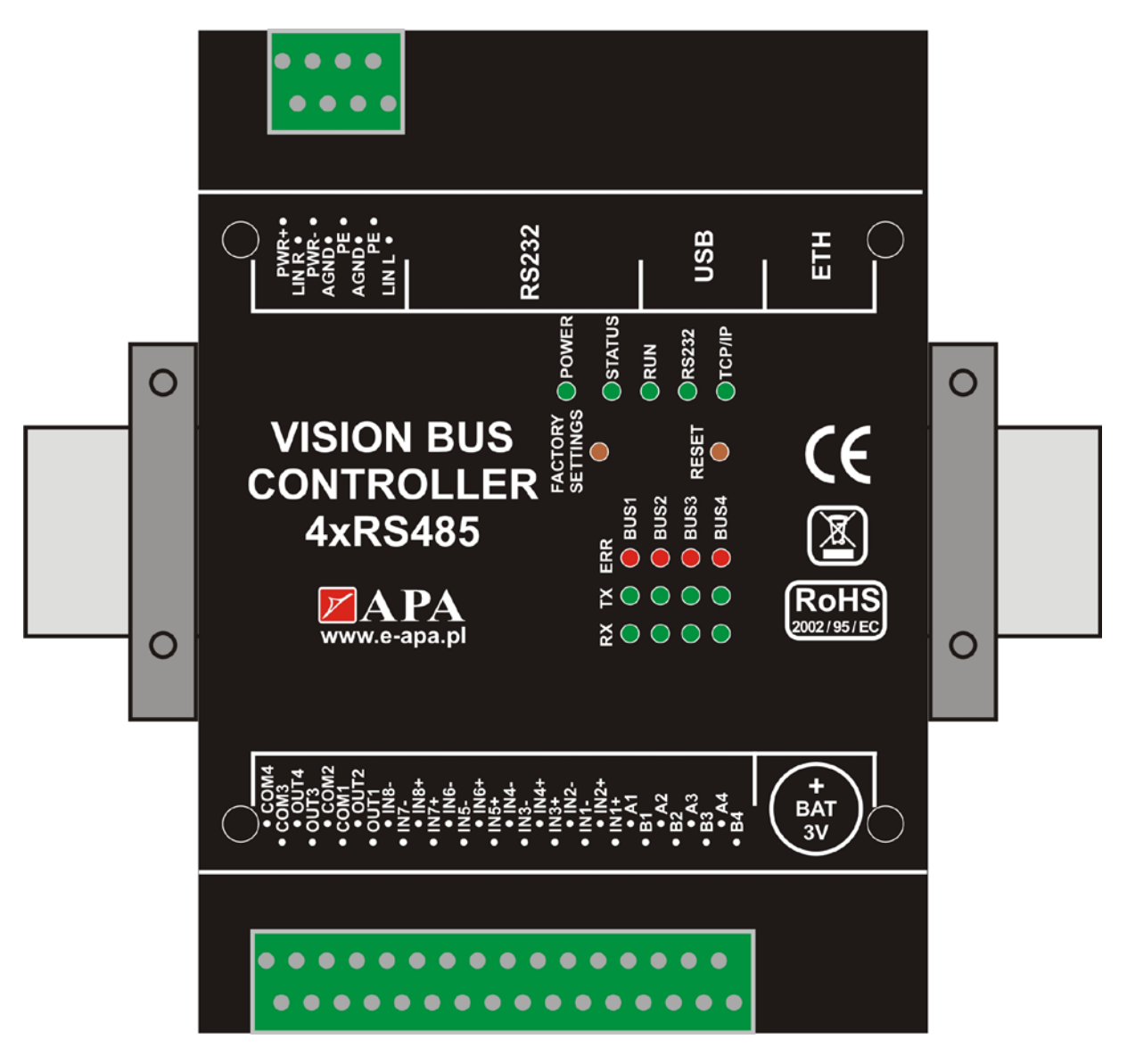

<span id="page-3-1"></span>Rysunek 1 *Sterownik Magistrali* – widok płyty czołowej

![](_page_3_Picture_7.jpeg)

www.visionsystem.pl

APA Sp. z o.o. ul. Tarnogórska 251 44 - 105 Gliwice

Tel.: + 48 (32) 231 64 43 Fax: +48 (32) 231 64 43 info@e-apa.pl

Dział Handlowy: Tel.: +48 508 172 240 handlowy@visionsystem.pl

![](_page_4_Picture_1.jpeg)

Tabela [1](#page-4-0) stanowi zestawienie przyłączy dostępnych w aktualnej wersji sprzętowej *Sterownika Magistrali.*

<span id="page-4-0"></span>Tabela 1 Opis przyłączy i ich dostępność

![](_page_4_Picture_192.jpeg)

www.visionsystem.pl

APA Sp. z o.o. ul. Tarnogórska 251 44 - 105 Gliwice

Tel.: + 48 (32) 231 64 43 Fax: +48 (32) 231 64 43 info@e-apa.pl

Dział Handlowy:<br>Tel.: +48 508 172 240 handlowy@visionsystem.pl

![](_page_5_Picture_1.jpeg)

![](_page_5_Picture_164.jpeg)

www.visionsystem.pl

APA Sp. z o.o.<br>ul.Tarnogórska 251 44 - 105 Gliwice

Tel.: + 48 (32) 231 64 43<br>Fax: +48 (32) 231 64 43 info@e-apa.pl

Dział Handlowy:<br>Tel.: +48 508 172 240 handlowy@visionsystem.pl

![](_page_5_Figure_9.jpeg)

![](_page_6_Picture_1.jpeg)

## <span id="page-6-0"></span>**2.1 Wejścia cyfrowe**

*Sterownik Magistrali* został wyposażony w uniwersalne, optoizolowane wejścia cyfrowe. Napięcie z przedziału 6 ÷ 24V interpretowane jest jako logiczna jedynka, natomiast poziom napięcia 0 ÷ 1V traktowany jest jako logiczne zero. Brak sygnału na wejściu cyfrowym interpretowany jest przez urządzenie jako stan niski. Należy pamiętać o odpowiedniej polaryzacji wejść – w przypadku jej zamiany, nie będzie możliwe prawidłowe odczytanie stanów wejść cyfrowych. Wejścia oznaczone "-" muszą być podłączone do masy sygnału sterującego, natomiast wejścia oznaczone "+" do bieguna dodatniego sygnału sterującego.

#### <span id="page-6-1"></span>**2.2 Półprzewodnikowe wyjścia przekaźnikowe**

*Sterownik Magistrali* został wyposażony w cztery wyjścia przekaźnikowe, półprzewodnikowe, typu NO. Gdy wyjście nie jest wysterowane, istnieje przerwa w obwodzie pomiędzy "COMx" a "NOx". Wysterowanie przekaźnika powoduje jego przełączenie, czyli zwarcie "NOx" z "COMx. Litera "x" oznacza numer wyjścia. Przy stosowaniu tych wyjść należy zwrócić uwagę na dozwolone parametry elektryczne obwodu przełączanego.

#### <span id="page-6-2"></span>**2.3 EIA-RS232**

Dla interfejsu EIA-RS232 przewidziano wyprowadzenia: RxD (ang. *Receive Data*), TxD (ang. *Transmit Data*), RTS (ang. *Request to Send Data*), CTS (ang. *Clear to Send Data*), GND (ang. *Signal Ground*) oraz DTR (ang. *Data Terminal Ready*). Sygnał DTR ma wymuszony stały poziom logiczny "0" o napięciu +5V. Kabel transmisyjny EIA-RS[2](#page-6-5)32 należy zorganizować w oparciu o podłączenie "wprost". Rysunek 2 przedstawia opis wyprowadzonych sygnałów w gnieździe męskim DB9.

![](_page_6_Picture_9.jpeg)

<span id="page-6-5"></span>Rysunek 2 Opis sygnałów EIA-RS232 w złączu DB9

#### <span id="page-6-3"></span>**2.4 EIA-RS485**

Wyprowadzenia magistral EIA-RS485 oznaczone są jako "A1" "B1", "A2" "B2", "A3" "B3", "A4" "B4". *Sterownik Magistrali* posiada terminatory rezystorowe o wartości 120Ω i rezystory polaryzujące linie magistrali o wartości 510Ω do +5V i 510Ω do GND dla każdej magistrali.

#### <span id="page-6-4"></span>**2.5 ETH**

Komunikacja za pomocą interfejsu Ethernet TCP/IP wykorzystuje standardowe gniazdo do przewodu ze

![](_page_6_Picture_15.jpeg)

www.visionsystem.pl

APA Sp. z o.o. ul. Tarnogórska 251 44 - 105 Gliwice

Tel.: + 48 (32) 231 64 43 Fax:  $+48$  (32) 231 64 43 info@e-apa.pl

Dział Handlowy: Tel.: +48 508 172 240 handlowy@visionsystem.pl

![](_page_7_Picture_2.jpeg)

złączem 8P8C (RJ45). Do połączenia z osprzętem sieciowym należy posłużyć się kablem "prostym" zakończonym w standardzie TIA/EIA-568-A lub TIA/EIA-568-B, w zależności od standardów obowiązujących w danej lokalizacji.

## <span id="page-7-0"></span>**2.6 Zasilanie**

Urządzenie należy zasilać za pomocą zasilacza napięcia stałego o napięciu wyjściowym z zakresu 12 ÷ 30V DC. Włączenie zasilania sygnalizowane jest zapaleniem się diody LED "POWER". Biegun dodatni napięcia zasilającego należy podłączyć do zacisku oznaczonego "POWER+", natomiast biegun ujemny do zacisku oznaczonego "POWER-". Urządzenie jest zabezpieczone przed odwrotną polaryzacją napięcia zasilającego zamiana biegunów nie spowoduje uszkodzenia urządzenia. Do zacisku "PE" należy podłączyć przewód ochronny.

#### <span id="page-7-1"></span>**2.7 Sygnalizacja i przyciski**

*Sterownik Magistrali* posiada optyczną sygnalizację stanu pracy za pomocą diod LED (Tab. [2](#page-7-2)). Jeżeli obserwowany stan diod nie odpowiada opisanym tutaj przypadkom, należy podejrzewać uszkodzenie urządzenia.

#### <span id="page-7-2"></span>Tabela 2 Sygnalizacja diod LED na panelu czołowym

![](_page_7_Picture_227.jpeg)

www.visionsystem.pl

APA Sp. z o.o. ul. Tarnogórska 251 44 - 105 Gliwice

![](_page_7_Figure_15.jpeg)

![](_page_8_Picture_1.jpeg)

![](_page_8_Picture_227.jpeg)

#### Tabela 3 Opis działania przycisków

![](_page_8_Picture_228.jpeg)

## <span id="page-8-0"></span>**3. Opis działania**

### <span id="page-8-1"></span>**3.1 Uruchamianie**

W celu uruchomienia urządzenia należy włączyć jego zasilanie. Urządzenie jest gotowe do pracy po około 40 sekundach od momentu przyłączenia zasilania. Prawidłowe uruchomienie jest sygnalizowane migającą diodą LED "SYSTEM".

#### <span id="page-8-2"></span>**3.2 Ustawienia sieciowe**

Ustawień interfejsu sieciowego dokonuje się poprzez specjalną aplikację działającą na dowolnym komputerze klasy PC – *APADeviceSearchApp.exe*, która dostarczana jest wraz z urządzeniem na płycie CD. Program ten wyszukuje *Sterowniki Magistrali* pracujące i włączone do sieci lokalnej, dając możliwość ustawienia im dowolnych parametrów interfejsu sieciowego urządzenia, takich jak:

- Port numer portu TCP, na którym możliwa jest komunikacja ze *Sterownikiem Magistrali* poprzez protokół TCP/IP (wymagana jest zgodność po stronie urządzenia oraz konfiguracji modułu zainstalowanego na komputerze centralnym VBMS),
- adres MAC parametr przeznaczony tylko do odczytu,

![](_page_8_Picture_13.jpeg)

www.visionsystem.pl

APA Sp. z o.o.

ul. Tarnogórska 251

44 - 105 Gliwice

Tel.: + 48 (32) 231 64 43 Fax: +48 (32) 231 64 43 info@e-apa.pl

Dział Handlowy: Tel.: +48 508 172 240 handlowy@visionsystem.pl

![](_page_9_Picture_1.jpeg)

- adres IP urządzenia,
- adres bramy internetowej,
- maska sieciowa adresu IP,
- nazwa urządzenia.

Możliwe jest również włączenie automatycznej konfiguracji parametrów sieciowych urządzenia za pomocą aktywacji klienta protokołu DHCP. Wówczas konfiguracji wymaga tylko port TCP – ustawienia interfejsu sieciowego zostaną uzyskane automatycznie od pracującego w sieci lokalnej serwera świadczącego usługi przyznawania adresów.

Po wprowadzeniu ustawień urządzenie dokona samoczynnie powtórnego uruchomienia, co może potrwać około 40 sekund.

Urządzenie wyposażono w przycisk przywracania ustawień fabrycznych – "FACTORY SETTINGS". Chwilę po wciśnięciu, dioda "SYSTEM" przestaje migać. Po kilku sekundach diody gasną, świeci tylko dioda "POWER" – układ jest uruchamiany ponownie. Po około 40 sekundach przywrócone zostaną parametry domyślne i urządzenie gotowe jest do pracy.

#### **UWAGA:**

**W przypadku przeprowadzania operacji powrotu do ustawień fabrycznych nie należy odłączać zasilania urządzenia ani nie naciskać przycisku "RESET", aż do momentu powtórnego, poprawnego uruchomienia urządzenia.**

#### **UWAGA:**

W celu przywrócenia ustawień fabrycznych, przycisk "FACTORY SETTINGS" powinien być **wciśnięty co najmniej przez 2 sekundy.**

![](_page_9_Picture_14.jpeg)

www.visionsystem.pl

APA Sp. z o.o. ul. Tarnogórska 251 44 - 105 Gliwice

Tel.: + 48 (32) 231 64 43 Fax:  $+48(32)$  231 64 43 info@e-apa.pl

Dział Handlowy: Tel.: +48 508 172 240 handlowy@visionsystem.pl

![](_page_10_Picture_1.jpeg)

Tabela 4 przedstawia domyślne parametry urządzenia, w tym najważniejsze ustawienia protokołu TCP/IP. Są one również obowiązujące dla nowego urządzenia.

Tabela 4 Parametry fabryczne urządzenia

![](_page_10_Picture_154.jpeg)

#### <span id="page-10-0"></span>**3.3 Modem GSM**

*Sterownik Magistrali* współpracuje z modem GSM *Sierra Wireless Wavecom Fastrack Supreme.*  Komunikacja zapewniona jest poprzez złącze RS232. W komplecie z modemem dostarczany jest dedykowany kabel transmisyjny, zasilacz i antena. Należy się zapoznać z instrukcją użytkowania i uruchomienia modemu. W celu zapewnienia współpracy ze Sterownikiem Magistrali należy podłączyć modem do portu EIA-RS232 urządzenia oraz dokonać odpowiedniej konfiguracji. Szczegóły zawarte są w instrukcji użytkownika Modułu Sterownika Magistrali Systemu Vision BMS.

#### <span id="page-10-1"></span>**4. Parametry techniczne**

Pełne zestwienie parametrów techniczynch urządzenia znajduje się w karcie katalogowej, którą można pobrać ze strony internetowej: [http://www.visionsystem.pl/wsparcie-techniczne/karty-katalogowe.](http://www.visionsystem.pl/wsparcie-techniczne/karty-katalogowe)

Pod wskazanym adresem dostępna jest również deklaracja zgodności.

#### <span id="page-10-2"></span>**5. Przykładowe zastosowania**

Na rysunku [3](#page-11-0) przedstawiono przykładowe zastosowanie urządzenia *Sterownik Magistrali*.

![](_page_10_Picture_13.jpeg)

www.visionsystem.pl

APA Sp. z o.o. ul. Tarnogórska 251 44 - 105 Gliwice

Tel.: + 48 (32) 231 64 43 Fax: +48 (32) 231 64 43 info@e-apa.pl

Dział Handlowy: Tel.: +48 508 172 240 handlowy@visionsystem.pl

![](_page_11_Picture_0.jpeg)

![](_page_11_Figure_3.jpeg)

<span id="page-11-0"></span>Rysunek 3. Schemat połączeń

![](_page_11_Figure_5.jpeg)

www.visionsystem.pl

APA Sp. z o.o. ul. Tarnogórska 251 44 - 105 Gliwice

Tel.: + 48 (32) 231 64 43 Fax: +48 (32) 231 64 43 info@e-apa.pl

Dział Handlowy: Tel.: +48 508 172 240 handlowy@visionsystem.pl

![](_page_12_Picture_1.jpeg)

<span id="page-12-0"></span>**6. Prawidłowe postępowanie ze zużytym sprzętem elektrycznym i elektronicznym**

![](_page_12_Picture_4.jpeg)

Zgodnie z ustawą "o zużytym sprzęcie elektrycznym i elektronicznym" użytkownik sprzętu jest zobowiązany do oddania zużytego sprzętu zbierającemu zużyty sprzęt. Zabrania się umieszczania zużytego sprzętu łącznie z innymi odpadami pochodzącymi z gospodarstw domowych w celu uniknięcia niekorzystnych skutków dla środowiska i zdrowia ludzi wynikających z możliwości obecności składników niebezpiecznych w sprzęcie elektrycznym i elektronicznym.

Użytkownicy urządzenia w gospodarstwach domowych w celu bezpiecznego dla środowiska przetworzenia, powinni skontaktować się z punktem sprzedaży detalicznej produktu lub organem władzy lokalnej odpowiedzialnej za gospodarkę odpadami.

Użytkownicy urządzenia w firmach, powinni skontaktować się ze swoim dostawcą sprzętu w celu uzyskania informacji dotyczącej dalszego postępowania ze zużytym sprzętem elektrycznym lub elektronicznym.

# <span id="page-12-1"></span>**7. Informacje dot. bezpieczeństwa**

Wykaz norm:

- PN-EN 55022:2006/A1:2008
- PN-EN 50130-4:2002/A2:2007

#### **OSTRZEŻENIE**

**Urządzenie to jest urządzeniem klasy A. W środowisku mieszkalnym może ono powodować zakłócenia radioelektryczne. W takich przypadkach można żądać od jego użytkownika zastosowania odpowiednich środków zaradczych.**

![](_page_12_Picture_14.jpeg)

www.visionsystem.pl

APA Sp. z o.o. ul. Tarnogórska 251 44 - 105 Gliwice

Tel.: + 48 (32) 231 64 43 Fax:  $+48$  (32) 231 64 43 info@e-apa.pl

Dział Handlowy: Tel.: +48 508 172 240 handlowy@visionsystem.pl